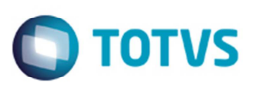

# **Alteração do Quadro 48, Quadro 00 e Quadro 05 da DIME**

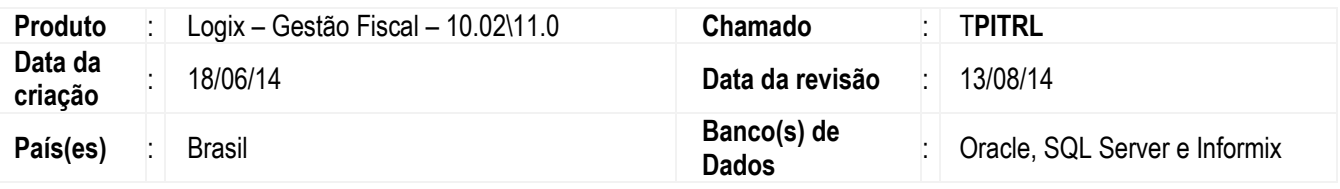

#### **Importante**

As alterações realizadas nesse chamado visam atender das Portarias SEF nº 112/14 e nº 287/13 e também com a mudança do manual de orientação da DIME.

A Portaria SEF nº 287/13 alterou a descrição do Item 090 (Transferência de créditos no período) do Quadro 00 (Informações Iniciais).

A Portaria SEF nº 112/14 acrescentou a coluna Tipo de Informação (Código Tipo de Atividade) que informará o código específico de acordo com atividade exercida pelo declarante. As alterações dessa portaria deverão ser geradas a partir de julho de 2014.

O manual de orientação da DIME foi alterado para que não seja mais gerado o Item 080 (Total de Créditos Presumidos) do Quadro 05 (Resumo da Apuração dos Créditos).

Implementadas as alterações no sistema Logix, nos programas que permitem a geração do arquivo DIME com as alterações realizadas pelas Portarias SEF nº 112/14 e nº 287/13 e também com a mudança do manual de orientação da DIME.

Para viabilizar essa melhoria, é necessário aplicar o pacote de atualizações (*Patch*) deste chamado.

1) Portaria SEF nº 287/13

No **OBF1227** (**Gera Arquivo da DIME**) Alterada as opções do campo **Transferência de créditos no período** do Quadro 00.

Foi alterado de: "1-Não Tran.nem Recebeu; 2-Tra.Créditos; 3-Rec. Créditos; 4-Tra.Receb.Créd." para: "1-Não Apur/Reser nem Rec; 2-Apur/Reserv; 3-Recebeu; 4-Apur/Resev e Receb".

A tabela abaixo mostra a nova descrição do campo Transferência de créditos no período (Item 090).

090 Transferência de créditos no período? 1 – Não apurou ou reservou nem recebeu créditos; 2 – apurou ou reservou créditos: 3 - recebeu créditos: 4 - apurou ou reservou e recebeu créditos

1

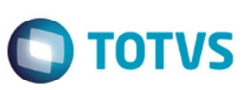

### 2) Portaria SEF nº 112/14

No **VDP10005** (**Grupo Fiscal**), devem ser incluídos grupos fiscais, um grupo para cada tipo de atividade. Nesses grupos deverão ser informados os CFOPs das notas que pertencem a determinado grupo. Esses grupos fiscais serão informados no parâmetro do tipo de atividade correspondente, descritos abaixo.

No **LOG00087** (**Parâmetros do Sistema**), foram desenvolvidos os parâmetros:

**Grupo fisc p/ emp. que utiliza sist marketing direto ou revendedores Grupo fiscal para depósitos e centros de distribuição Grupo fiscal p/ distribuidor de energia elétr. ao consumidor PF ou PJ Grupo fiscal p/fornecedor de energia elétrica por demanda contratada Grupo fiscal para fornecedor de gás natural para DIME quadro 48 Grupo fiscal p/ prestador de serviços de telecomunicações para DIME Grupo fiscal para prestador de serviços de transportes para DIME**

Os parâmetros estão no caminho Gestão Fiscal\Obrigações Fiscais\Legislação Estadual do **LOG00087** (**Parâmetros do Sistema**).

No Quadro 48 da DIME foi acrescido o campo **Código Tipo de Atividade** que servirá para informar o código que determinará a atividade exercida pelo declarante. A tabela abaixo mostra os códigos dos tipos de atividades e as descrições dos mesmos.

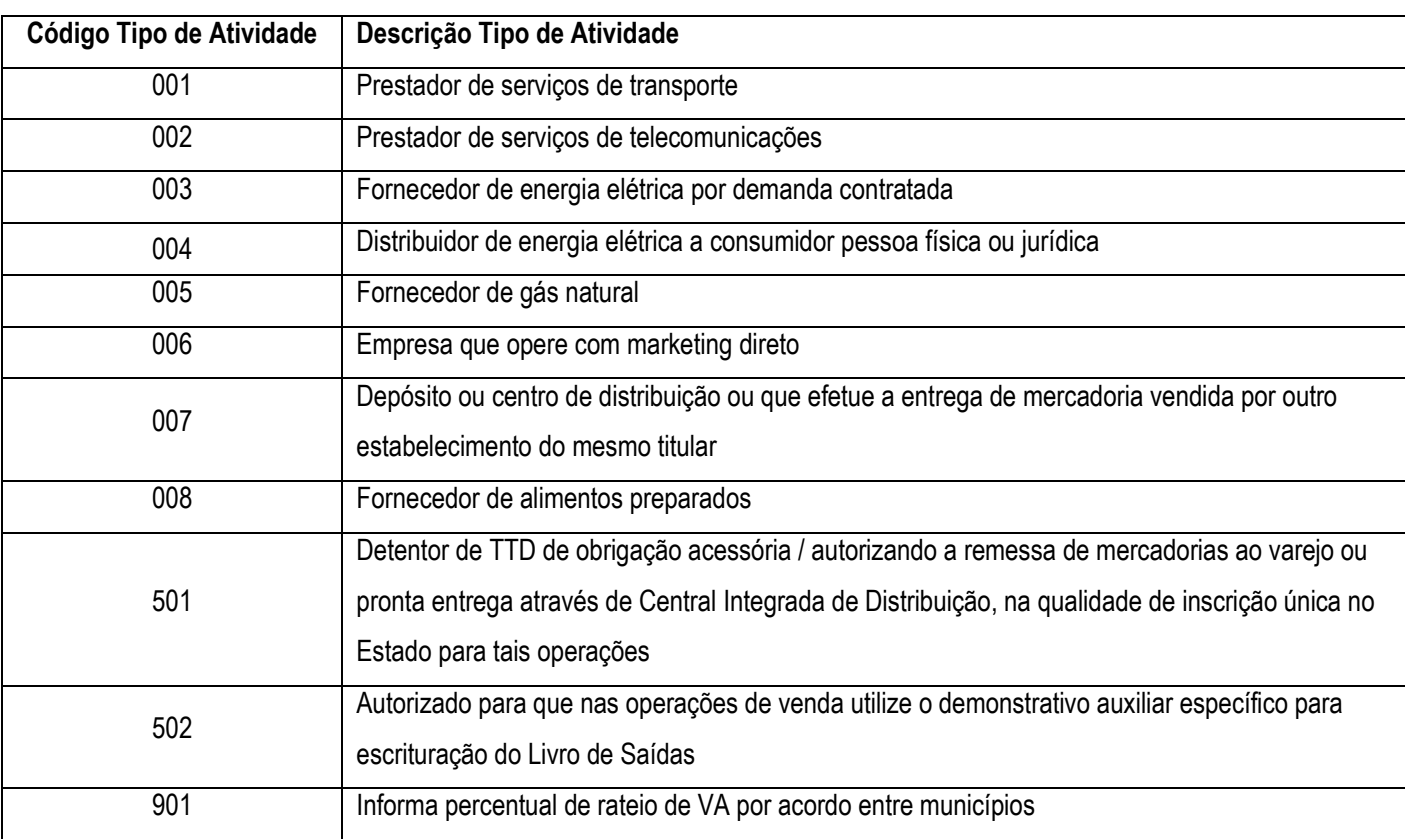

## **Boletim Técnico**

No **OBF1227** foi incluída a tela **DIME - Informações para Rateio do Valor Adicionado (Quadro 48)**. Na inclusão dos dados no está nova tela será apresentada com os códigos de tipos de atividades "001", "002", "003", "004", "005", "006" e/ou "007", e suas informações para alteração, inclusão ou exclusão.

Para que os códigos e valores sejam exibidos corretamente, deverá ser realizado o procedimento da criação de grupos fiscais e relacionamento deles com os parâmetros. Alguns registros deste quadro que não serão gerados automaticamente (atividades 008, 501, 502 e 901) poderão ser incluídos manualmente nesta tela.

Foram efetuadas alterações também no arquivo texto e no arquivo de consistências gerados pelo programa **OBF1227**, para exibir o **Código Tipo de Atividade**.

### 3) Alteração no manual de orientação da DIME

Com a alteração do manual, o campo **Item 080** do quadro 05 não será mais gerado. Por essa razão o campo **Créditos presumidos** foi desabilitado, não permitindo a edição. Os valores antes informados neste campo agora deverão ser informados no Demonstrativo de Créditos Informados Previamente (DCIP).

### **Procedimento para Implementação**

#### **Importante**

Para instalação deste chamado, os seguintes passos devem ser executados:

- 1. Execute o conversor **OBF00364. cnv** no programa **LOG6000** (**Gerenciador de Conversores**) para criar os parâmetros utilizados nesta rotina.
- 2. Informar o diretório do conversor e efetuar seu processamento.
- 3. Baixe o *patch* do chamado **TPITRL**, disponível em https://suporte.totvs.com/download e aplique-o.

Este